# **AC1-Cashless V1.0 instrukcja obsługi**

<span id="page-0-0"></span>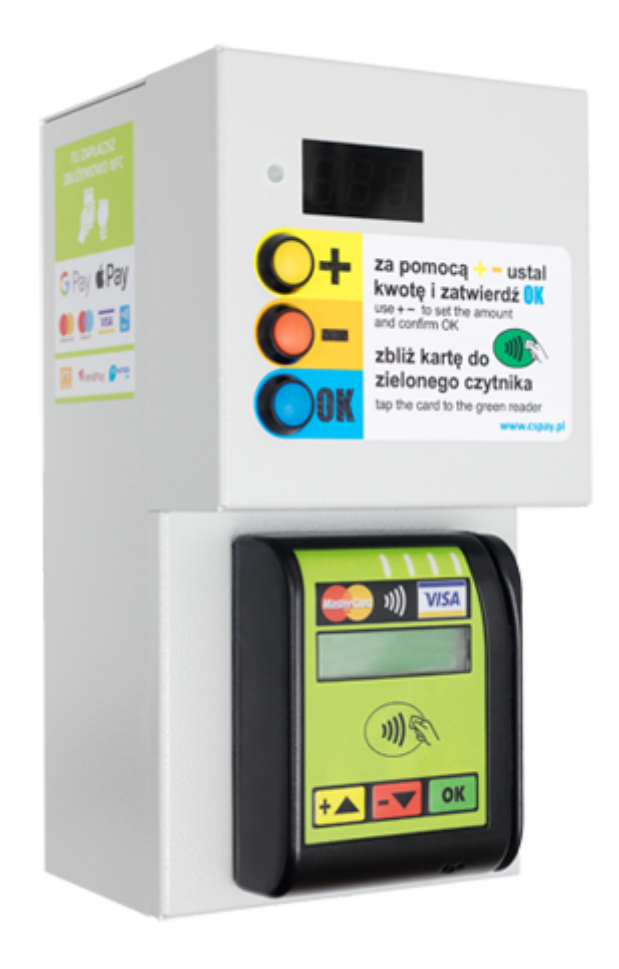

**:: [www.cspayments.pl](http://www.cspayments.pl/) ::**

[AC1-Cashless](#page-0-0) V1.0 instrukcja obsługi

- [Wprowadzenie](#page-2-0)
	- [Bezpieczeństwo](#page-2-1) użytkowania
	- Ochrona środowiska [naturalnego](#page-2-2)

#### [Opis](#page-2-3)

- [Zastosowanie](#page-2-4) Dane [techniczne](#page-3-0)
- Elementy [urządzenia](#page-3-1)

#### [Instalacja](#page-4-0)

- [Montaż](#page-4-1) [Przyłączenie](#page-4-2) do sieci elektrycznej Połączenie z [urządzeniem rozszerzanym](#page-5-0)
- [Konfiguracja](#page-5-1)
- [Płatność](#page-6-0)

[Serwis](#page-7-0)

[Konserwacja](#page-7-1)

[Gwarancja](#page-7-2)

## <span id="page-2-0"></span>**Wprowadzenie**

Urządzenie AC1-Cashless V1.0 jest elementem rozszerzającym systemy płatności gotówkowych marki CSPayments o płatność bezgotówkową - zbliżeniową.

Płatności za usługę dokonujemy za pomocą karty płatniczej, telefonu lub zegarka wyposażonego w funkcję NFC.

#### **Bezpieczeństwo użytkowania**

Przed uruchomieniem urządzenia należy przestrzegać następujących wskazówek:

- Przed podłączeniem urządzenia **uważnie przeczytaj** niniejszą instrukcję. Zawiera ona ważne informacje dotyczące instalacji, obsługi i bezpieczeństwa. Zachowaj instrukcję obsługi abyś mógł w razie problemów skorzystać z niej w przyszłości.
- Zamontuj urządzenie **zgodnie** z instrukcją montażu.
- Nie przyłączaj do sieci elektrycznej urządzenia, które posiada **widoczne ślady uszkodzeń lub wad**. W tym przypadku skontaktuj się ze sprzedawcą produktu.
- Producent nie ponosi odpowiedzialności za wady wynikłe z **niestosowania zaleceń** niniejszej instrukcji. Stosowanie się do tych zaleceń jest podstawą do ewentualnej reklamacji uszkodzonego urządzenia.

#### **Ochrona środowiska naturalnego**

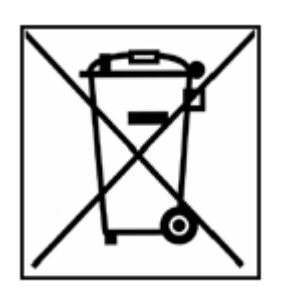

<span id="page-2-4"></span><span id="page-2-3"></span><span id="page-2-2"></span><span id="page-2-1"></span>Zgodnie z przepisami ustawy z dnia 29 lipca 2005r. o zużytym sprzęcie elektrycznymi i elektronicznym zabronione jest umieszczanie z innymi odpadami zużytego sprzętu oznakowanego symbolem przekreślonego kosza. Użytkownik, który zamierza pozbyć się produktu, jest zobowiązany do oddania zużytego sprzętu do punktu prowadzącego taką zbiórkę lub do sprzedawcy u którego został dokonany zakup. Powyższe obowiązki zostały nałożone w celu ograniczenia ilości odpadów powstających ze zużytego sprzętu elektrycznego i

elektronicznego oraz zapewnienia odpowiedniego poziomu zbiórki, odzysku i recyklingu surowców. Szczegóły ustawy znajdują się na stronie [gios.gov.pl.](http://www.gios.gov.pl/)

#### **Niniejsza instrukcja jest dostarczana w wersji elektronicznej. Jeśli nie musisz nie drukuj jej.**

Pomagaj **chronić** środowisko naturalne!

## **Opis**

#### **Zastosowanie**

Urządzenie AC1-Cashless V1.0 współpracuje z dowolnym systemem produkcji CSPayments w którym zastosowano płatność gotówkową bilonem.

AC1-Cashless V1.0 znajduje szerokie zastosowanie w dostępach do pomieszczeń, płatnych pralniach, systemach płatnej TV, prysznicach, oświetleniach boisk, solariach, saunach, oraz wielu innych usługach.

#### **Dane techniczne**

- <span id="page-3-0"></span>obudowa blacha 1.5mm malowana proszkowo
- kolor podstawowy RAL7035 (szary)
- wymiary obudowy 130 x 130 x 250 mm (szer x dł x wys)
- stopień ochrony IP20
- urządzenie w I klasie ochronności przeciwporażeniowej
- zasilanie 230VAC +- 10% 50-60Hz
- temperatura pracy 5°C 50°C
- wilgotność względna poniżej 85% RH
- pobór mocy urządzenia podczas pracy max. 12W
- pobór mocy urządzenia w spoczynku około 2W
- <span id="page-3-1"></span>waga 2,70 kg

#### **Elementy urządzenia**

Urządzenie składa się z dwóch części obudowy wzajemnie do siebie pasujących.

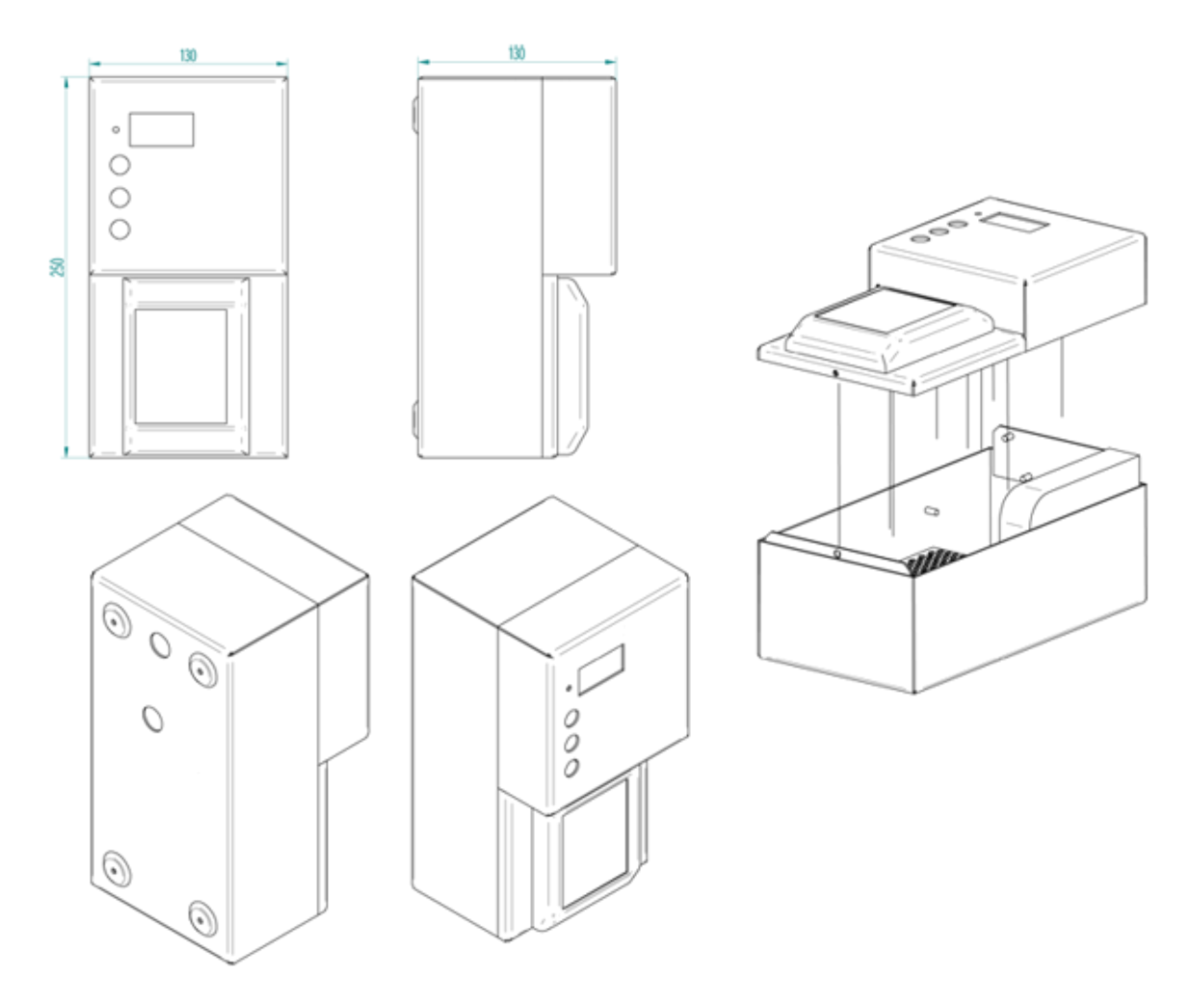

Pozostałe istotne podzespoły systemu:

- zasilacz RS-15-12 Meanwell
- płytka sterownika AC1-Cashless V1.1
- czytnik płatności zbliżeniowej Saturn 6500
- modem VendPay OTI Connect 3000
- antena GSM (długość przewodu 250cm)

## <span id="page-4-0"></span>**Instalacja**

#### <span id="page-4-1"></span>**Montaż**

Urządzenie należy przykręcić do stabilnej powierzchni ściany czterema śrubami – nawiercając uprzednio otwory w ścianie pod kołki średnicy 8 mm i głębokości 40 mm. Kołki i śruby dostarczane są wraz z urządzeniem. W pudełku znajduje się szablon montażowy.

#### <span id="page-4-2"></span>**Przyłączenie do sieci elektrycznej**

Przyłączenie urządzenia do sieci elektrycznej powinna dokonać osoba posiadająca odpowiednie uprawnienia w tym zakresie.

Urządzenie w komplecie posiada przewód umożliwiających przyłączenie do sieci. W tym celu należy wykorzystać istniejące styki zasilania urządzenia rozszerzanego.

#### **Przed przyłączeniem rozszerzenia AC1-Cashless do urządzenia rozszerzanego należy bezwzględnie odłączyć zasilanie w urządzeniu rozszerzanym !**

Przykład przyłączenia zasilania AC1-Cashless do AC1-Master / Slave pokazano poniżej.

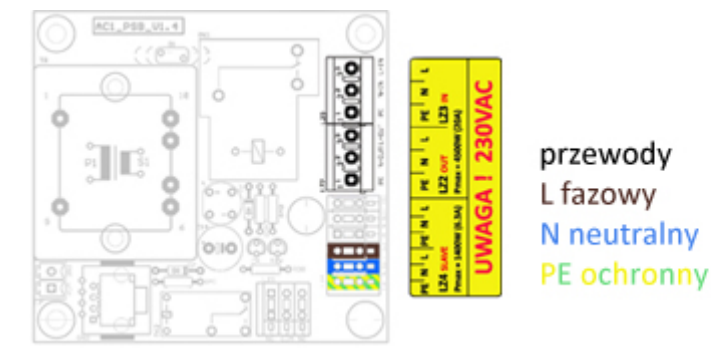

Można również przyłączyć przewód zasilania AC1-Cashless do zacisków napięcia wejściowego rozszerzanego urządzenia.

Antena GSM niezbędna do prawidłowego funkcjonowania systemu posiada magnetyczną podstawę, dzięki której można zmienić jej położenie.

Przewód anteny o długości 2,5m pozwala na umieszczenie jej w miejscu o lepszym zasięgu sygnału GSM.

#### **Połączenie z urządzeniem rozszerzanym**

Po prawidłowym podłączeniu zasilania AC1-Cashless należy dokonać połączenia z urządzeniem rozszerzanym.

Do tego celu służą dwa przewody - taśma IDC 10 pin. W tym celu postępuj według poniższych wskazówek.

- <span id="page-5-0"></span>1. Wypnij przewód znajdujący się w urządzeniu rozszerzanym, łączący wrzutnik monet NRI G13 ze sterownikiem.
- 2. Podłącz w miejsca z których został wypięty przewód dwa przewody z AC1-Cashless.

Wepnij przewód oznaczony kolorem zielonym do wrzutnika monet, kolorem czerwonym do sterownika (gniazdo na skraju płytki).

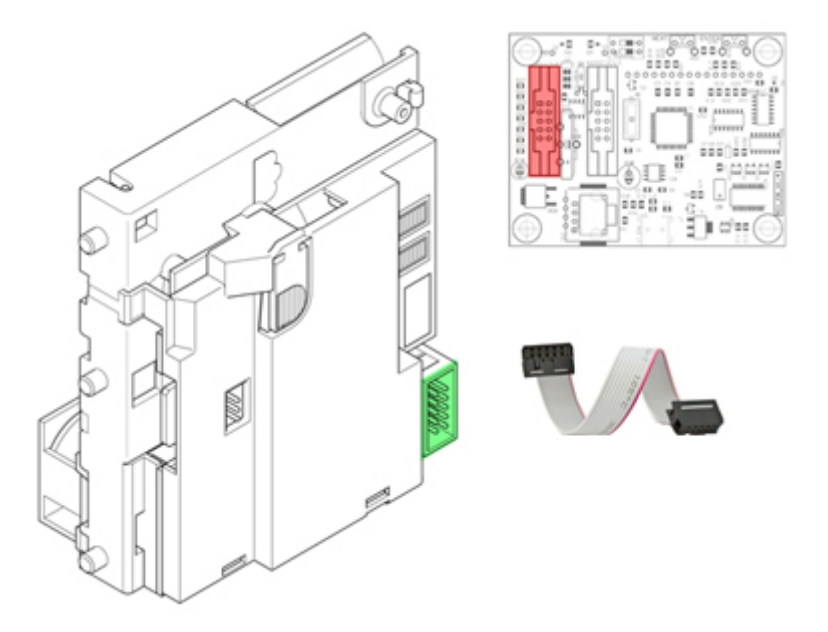

Po prawidłowym podłączeniu urządzenia i załączeniu zasilania, na wyświetlaczu AC1-Cashless po uruchomieniu pojawią się kolejno firmware [F1.0] oraz numer seryjny [n0000] urządzenia. Czas uruchomienia terminala płatniczego, w zależności od poziomu sygnału GSM może potrwać do 90 sekund.

Trzy poziome kreski na wyświetlaczu LED oraz komunikat na terminalu płatniczym "Witam! Wybierz produkt" - oznaczają gotowość systemu do pracy.

## **Konfiguracja**

Konfiguracji urządzenia możemy dokonać poprzez przełączenie czerwonego przełącznika, znajdującego się na płytce sterownika w określoną pozycję. Przełączenie przełącznika na jednej z trzech pozycji w górę włącza odpowiedni tryb pracy urządzenia.

- <span id="page-5-1"></span>1. **BUZZER** - załączenie sygnalizacji dźwiękowej systemu.
- 2. **ZEROS** kwota płatności prezentowana na wyświetlaczu LED będzie w postaci dziesiętnej po przecinku, w zależności od zdefiniowanego cennika.
- 3. **CONFIG** konfiguracja cennika.

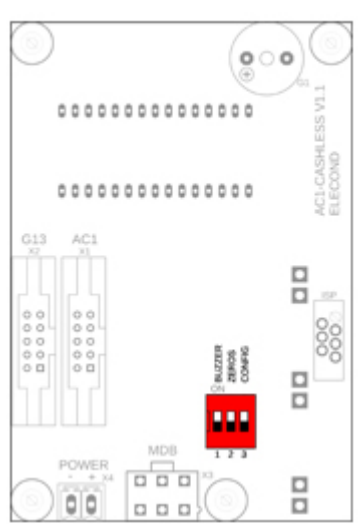

Przyciskami **+ -** ustalamy za każdym razem wartość, według poniższego schematu zatwierdzając **OK**.

Konfiguracja cennika krok po kroku:

- podaj kwotę początkową cennika (dioda miga na zielono)  $\circ$
- $\circ$ podaj kwotę drugiego progu cennika (dioda miga na czerwono)
- podaj skok o jaki ma się zmieniać wartość pomiędzy początkowym i drugim progiem cennika (dioda miga na niebiesko)
- podaj kwotę trzeciego progu cennika (dioda miga na czerwono)
- podaj skok o jaki ma się zmieniać wartość pomiędzy kolejnym progiem a poprzednim (dioda miga na niebiesko)

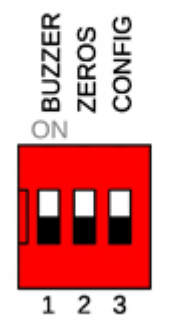

W taki sposób definiujemy dowolną ilość progów cenowych oraz skoki zmiany wartości pomiędzy kolejnym progiem.

Aby zakończyć programowanie cennika, w dowolnym momencie, przed podaniem kwoty kolejnego progu (miga czerwona dioda) należy przytrzymać 3 sekundy przycisk **OK**. Na wyświetlaczu pojawi się napis End, przełącz czerwony przełącznik na pozycji 3 [CONFIG] w dół.

<span id="page-6-0"></span>Najmniejszą możliwa do ustawienia wartość to 0.10 (w przypadku

gdy przełącznik ZEROS=On) lub wartość 1 (gdy ZEROS=Off). Największa możliwa do ustawienia wartość to 100.

## **Płatność**

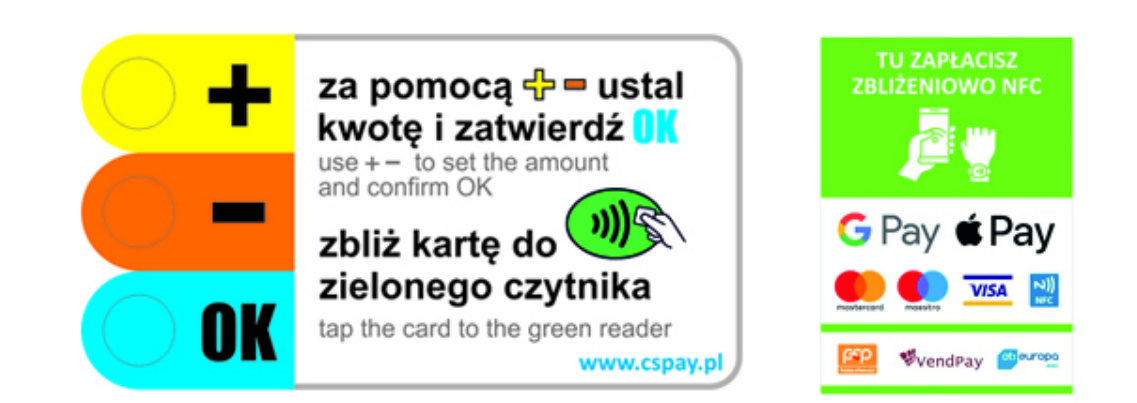

Aby dokonać płatności postępuj według kolejnych kroków.

- 1. Wybierz przyciskiem numer opłacanej usługi (w przypadku tylko jednej usługi przejdź do kolejnego kroku).
- 2. Przyciskami **+ -** ustal kwotę płatności.
- 3. Przyciskiem **OK** zatwierdź ustaloną kwotę.
- 4. Zbliż kartę, telefon lub zegarek wyposażony w funkcję NFC do zielonego czytnika.

### <span id="page-7-0"></span>**Serwis**

Wszystkie niezbędne informacje dotyczące naszych wyrobów znajdziecie Państwo na stronie:

**[www.cspayments.pl](http://www.cspayments.pl/)**

Ewentualne usterki, uwagi oraz sugestie należy kierować do producenta urządzenia:

ELECOND :: Turowo 27, 78-400 Szczecinek :: tel. 094 374 94 88 :: office@cspayments.pl

## <span id="page-7-1"></span>**Konserwacja**

Urządzenie podczas swojej eksploatacji nie wymaga konserwacji.

Temperatura pracy urządzenia 5°C + 50°C – instalacja wewnątrz budynku.

Wilgotność względna poniżej 85% - zapewniona odpowiednia wentylacja pomieszczenia.

Samo urządzenie nie powoduje podniesienia temperatury otoczenia.

Urządzenie jest zgodne z postanowieniami dyrektyw:

- niskonapięciowej (*Low Voltage Directive*) 2014/35/EU
- <span id="page-7-2"></span>kompatybilności elektromagnetycznej (*EMC Electro Magnetic Compatibility)* 2014/30/EU.

### **Gwarancja**

Producent firma ELECOND udziela gwarancji na użytkowanie Centralnego Systemu Płatności

AC1-Cashless V1.0 na okres 24 miesięcy od daty wystawienia faktury sprzedaży.

W tym okresie urządzenie zostanie naprawione na koszt i staraniem producenta, po uprzednim ustaleniu daty naprawy serwisowej. W tym celu prosimy o kontakt z producentem.

ELECOND :: Turowo 27, 78-400 Szczecinek :: tel. 094 374 94 88 :: office@cspayments.pl

Po rozpatrzeniu zasadności reklamacji, urządzenie zostanie naprawione, w ciągu maksymalnie 7 dni roboczych lub krótszym czasie, ustalonym na mocy innej zawartej z nabywcą systemu umowy.

Producent zastrzega sobie prawo odmowy naprawy lub wymiany urządzenia, w okresie objętym gwarancją, jeśli zaistnieje obawa, że urządzenie było eksploatowane niezgodnie z niniejszą instrukcją.

Centralny System Płatności AC1-Cashless V1.0 wyprodukowano w Polsce.

### Deklaracja Zgodności WE

(EC Declaration of Conformity)

#### 34/2020/CE

Firma (Firm) EleCOND Marcin Gurtatowski Turowo 27 78-400 Szczecinek

deklaruje z pełną odpowiedzialnością, że produkt: (hereby declare on our own responsibility, that the product:)

> Typ wyrobu: (product type:)

Automat czasowy (Automatic Time Switch)

Model: (model type:) AC1-Cashless V1.0 (AC1-Cashless V1.0)

jest zgodny z postanowieniami następujących dyrektyw: (is in conformity with the following directives:)

Niskonapięciowa (Low Voltage Directive) 2014/35/EU Kompatybilności elektromagnetycznej (EMC ElectroMagnetic Compatibility) 2014/30/EU

Rok oznaczenia produktu symbolem CE: 20 (Implementation year of the EC regulation)

Niniejsza deklaracja jest podstawą do oznakowania wyrobu znakiem CE (This declaration is the basis for the CE marking of the product)

Właściciel Firmy Marcin Gurtatowski

ww

Podpis osoby upoważnionej (Signature of authorized person)

Szczecinek, 2020.09.14